PODZEMNI RADOVI 20 (2012) 29-38 UDK 62 RUDARSKO-GEOLOŠKI FAKULTET BEOGRAD

*Originalni naučni rad*

# **RAZVOJ ARCGIS GEOBAZE POVRŠINSKOG KOPA KORIŠĆENJEM UML CASE ALATA**

#### **Tomašević Aleksandra<sup>1</sup> , Kolonja Ljiljana2 , Obradović Ivan3 , Stanković Ranka<sup>4</sup> , Kitanović Olivera<sup>5</sup>**

**Sažetak:** Prednosti geografskih informacionih sistema (GIS) u rudarstvu Republike Srbije veoma su skromno iskorišćene. Želja autora je da rudarskoj javnosti približi samo mali deo ogromnih mogućnosti koje GIS pruža, kako pri rudarskim aktivnostima, tako i u zaštiti životne sredine. U ovom radu prikazana je metodologija razvoja prostorne baze podataka, tj. geobaze, za rudnike sa površinskom eksploatacijom. Geobaza je nazvana OpmGIS i modelirana je korišćenjem jezika UML i CASE alata koji podržavaju proces razvoja. Model klasa geobaze OpmGIS razvijan je u alatu MS Visio. Prevođenje logičkog modela geobaze u fizički rađen je za razvojno okruženje ArcGIS, koje se koristi na Rudarsko-geološkom fakultetu u Beogradu za razvoj GIS aplikacija. Tematske klase, prikazane u radu, obuhvataju samo deo podataka vezanih za proizvodnju u rudniku, a odnose se na važan segment koji zahteva vizuelnu prezentaciju. Konkretno, u radu će biti reči o istražnim radovima, analizama uzoraka, infrastrukturi na i oko rudnika, otkopno-utovarnoj opremi i slično. Na primeru površinskog kopa "Polje G" prikazana je fizička implementacija modela geobaze OpmGIS, a takođe je opisan način rukovanja prostornovremenskim podacima i primer vizuelizacije prostornih klasa u ArcMap-u.

**Ključne reči:** GIS, geobaza, UML, ArcGIS, površinski kop

### **1. UVOD**

 Sve veća složenost inženjerskih zadataka stvara potrebu za alatima koji pružaju mogućnost kvalitetnog praćenja i razumevanja situacije, kao i predviđanja našeg daljeg delovanja. Geografski informacioni sistemi (GIS) predstavljaju upravo takav alat. Oni mogu pružiti podršku implementaciji različitih vrsta projekata koji imaju za cilj ekonomski i privredni razvoj, upravljanje resursima i kvalitetno odlučivanje. GIS, takođe, može ubrzati razne vrste svakodnevnih procedura i brzim dobijanjem potrebnih podataka pomoći u donošenju odluka o velikom broju pitanja.

 Prema opštoj definiciji, geografski informacioni sistemi su "...moćan skup sredstava za prikupljanje, memorisanje, pretraživanje po potrebi, transformacije i

<sup>&</sup>lt;sup>1</sup> Univerzitet u Beogradu, Rudarsko-geološki fakultet, Đušina 7, 11000 Beograd, Srbija, E-mail: saskat@rgf.bg.ac.rs

<sup>&</sup>lt;sup>2</sup> Univerzitet u Beogradu, Rudarsko-geološki fakultet, Đušina 7, 11000 Beograd, Srbija, E-mail: lily@rgf.bg.ac.rs

<sup>&</sup>lt;sup>3</sup> Univerzitet u Beogradu, Rudarsko-geološki fakultet, Đušina 7, 11000 Beograd, Srbija, E-mail: ivano@rgf.bg.ac.rs

<sup>4</sup> Univerzitet u Beogradu, Rudarsko-geološki fakultet, Đušina 7, 11000 Beograd, Srbija, E-mail: ranka@rgf.bg.ac.rs

<sup>&</sup>lt;sup>5</sup> Univerzitet u Beogradu, Rudarsko-geološki fakultet, Đušina 7, 11000 Beograd, Srbija, E-mail: olja@rgf.bg.ac.rs

prikazivanje prostornih podataka iz stvarnog sveta za određene svrhe" (Burrough i McDonnel, 2006). Sasvim pojednostavljeno, prostorni ili geografski podaci su podaci o geografskim entitetima, odnosno podaci kojima se identifikuje geografski položaj i oblik prirodnih ili veštačkih objekata kao što su putevi, reke, katastarske parcele ili odlagališta jalovine, dakle sve ono što se može prikazati na mapi, kao i svojstva ovih objekata i njihovi međusobni odnosi. GIS omogućava korisnicima kreiranje upita, analizu prostornih informacija, uređenje podataka i karata i prezentiranje rezultata svih ovih operacija.

 Pomoću GIS-a moguće je kreirati regionalne ili detaljne karte kako aktivnih, tako i perspektivnih površinskih kopova, pratiti geološki sastav terena, vršiti procenu rezervi, planirati godišnju proizvodnju, pratiti statističke podatke o troškovima eksploatacije, pratiti pozicije i stanja rudarske opreme (bagera, transportnih traka, kamiona i dr.), stanje rudarskih objekata, radova na etažama, odlagalištima jalovine i deponijama uglja. Posebno je značajna primena GIS-a u oblasti zaštite životne sredine, jer omogućava aktivno praćenje uticaja rudarskih radova na kvalitet vazduha, vode i zemljišta, utvrđivanje stepena rizika na zdravlje ljudi, na biljni i životinjski svet, kao i planiranje mera zaštite.

 Znаčаjnа prednost geogrаfskog informаcionog sistemа je u tome što u geobazama povezuje opisne, alfanumeričke, neprostorne podаtke sa prostornim podacima, i omogućuje njihovo аnаlizirаnje, obrаdu i prezentаciju. U klasičnim, tradicionalnim bazama podataka nije moguće postavljati prostorne upite, kao na primer: "Koje se bušotine nalaze na rastojanju 50 metara od profilske linije L1?", "Koji se objekti nalaze u području planiranom za ekploataciju 2016. godine?", "Koje su bušotine u zoni koja treba da se otkopa do kraja godine?" i slično. Dakle, relacije među objektima koje se otkrivaju na osnovu geometrije, a ne alfanumeričkih podataka, se ne mogu dobiti klasičnim SQL upitima iz tradicionalnih baza podataka, već se za to koriste namenske geobaze koje imaju ugrađen sistem pohranjivanja i indeksiranja kako alfanumeričkih tako i geometrijskih podataka.

 Irska kompanija ESRI<sup>∗</sup> tvorac je jednog od najkompleksnijih GIS platformi pod nazivom ArcGIS®. Ova integrisana familija softvera obezbeđuje sve funkcije potrebne za izgradnju jednog geografskog informacionog sistema. ArcGIS obuhvata paletu sofvera koji se mogu prilagoditi potrebema jednog ili više korisnika, bilo na desktop računarima, bilo na serverima, preko Web-a ili na mobilnim uređajima na terenu. Razvojna GIS platforma za projekat izložen u ovom radu, ali i mnoge druge GIS projekte koji se rade na Rudarsko-geološkom fakultetu Univerziteta u Beogradu je upravo softverski paket ArcGIS.

#### **2. MODELIRANJE GEOBAZE**

 Osnovna komponenta geografskog informacionog sistema je prostorna baza podataka ili geobaza. Pod geobazama se podrazumevaju kolekcije geografskih skupova podataka različitih tipova, smeštenih u katalog sistema datoteka ili u bazu sistema za upravljanje relacionim bazama podataka (kao što su Oracle, IBM DB2, PostgreSQL, Informix ili, kao što je to slučaj u ovom radu, Microsoft SQL Server 2008). Preciznije rečeno, geobaza predstavlja kolekciju logički povezanih podataka, i to: atributa (podataka koji numerički ili tekstualno opisuju geografski entitet),

<sup>∗</sup> The Economic and Social Research Institute, http://www.esri.com/software/arcgis/index.html

geometrije (podataka koji definišu oblik, veličinu i položaj entiteta u prostoru) i topologije (podataka koji definišu veze između različitih geografskih entiteta). Shodno tome, u GIS-u postoje tri osnovne grupe podataka i to: vektorski podaci, atributski podaci i rasterski podaci. Razvoj geobaze je pratio specifikacije i preporuke međunarodnih organizacija koje se bave standardizacijom, u prvom redu OGC (*Open Geospatial Consortium*), koje su date kroz kolekciju dokumenata OpenGIS Abstract Specification (OGC AS) i OGC Reference Model (OGC, 2008). Postoje tri osnovna načina za kreiranja geobaze. Ukoliko su kolekcije geografskih podataka koje treba objediniti u jednu celinu, odnosno u jednu bazu, već raspoložive u nekom od prihvatljivih formata, tada se u novoformiranu geobazu ovi podaci jednostavno uvezu. ArcGIS, naime, pruža mogućnost uvoza podataka iz tradicionalnih relacionih baza, XML i Excel dokumenata, kao i vektorskih sadržaja iz AutoCAD-a i drugih CAD softvera. Kada su u pitanju rasterski podaci, i tada je na raspolaganju uvoz različitih formata, kao i grupisanje rastera u takozvane raster skupove i raster kataloge. Drugi način za kreiranje geobaze je dizajniranje nove prostorne baze korišćenjem alata iz aplikacije ArcCatalog i biblioteke ArcToolbox, pomoću kojih se direktno, odnosno "ad-hoc" kreira fizički model geobaze, bez prethodnog konceptualnog i logičkog modeliranja. U ovom radu biće prikazan treći, najsistematičniji način: kreiranje modela geobaze korišćenjem jedinstvenog jezika za modeliranje UML (*Unified Modeling Language*) i CASE (*Computer-Aided Software Engineering*) alata koji podržavaju proces razvoja geobaze. Prva dva načina kreiranja geobaze su pogodna za razvoj manjih baza podataka ili baza podataka jednostavne strukture, dok se treći način koristi za razvoj kompleksnih baza podataka sa većim brojem prostornih klasa (*feature class*).

 Na polju softverskog inženjerstva, UML je standardni jezik za objektnoorijentisano modeliranje i obuhvata skup tehnika pomoću kojih je moguće vizuelno prikazivanje modela (Naiburg i Maksimchuk, 2002). Model predstavlja temelj nа kome se grаde svi geogrаfski informаcioni sistemi. Pod pojmom "model" podrаzumevа se semаntički zаtvorenа аpstrаkcijа sistemа, kojom se reprezentuje kompletnа i pojednostаvljenа stvаrnost, kreirаnа dа bi se bolje rаzumeo sistem.

 U slučaju geobaza, UML modeli se mogu kreirati pomoću brojnih CASE alata. U ovom radu korišćen je Microsoft Visio zbog razvijene integracije sa ArcGISom ostvarene preko "vsl" matrice (*stencil*). U pitanju je specijalizovana dinamička biblioteka koje se učitava u Microsoft Visio i omogućava njegovo povezivanje sa ArcGIS-om. Ova biblioteka sadrži model objekata sa nizom paketa neophodnih za UML modeliranje. To su, pre svega, paketi *Workspace*, *ESRI Classes* i *ESRI Interfaces*, u koje su uskladištene korisničke klase, direktno ili dalje grupisane u pakete. Takođe, ova biblioteka sadrži dodatak *Semantic Checker* pomoću koga se vrši semantička provera modela geobaze. Ukoliko se registruje bilo kakva greška, korisnik se, putem izveštaja, obaveštava o njenoj vrsti i mestu u modelu. Nakon ove provere, dodatakom *ESRI XMI Export*, UML model se izvozi u XMI datoteku.

 Razvojno okruženje ArcGIS ima ugrađene alate koji na osnovu UML modela generišu geobazu, sa svim klasama definisanim u modelu i njihovim međusobnim relacijama. Kao i kod razvoja klasičnih, relacionih baza podataka razvoj treba da krene od konceptualnog modeliranja, potom sledi logičko modeliranje podataka i na kraju generisanje fizičkog modela, nakon čega je baza spremna za implementaciju. Ovakav sistematski pristup razvoju smanjuje redundandnost podatka i omogućava bolje dokumentovanje i održavanje celokupnog sistema.

 Generalna strategija korišćenja UML CASE alata za projektovanje i kreiranje geobaza podrazumeva korišćenje UML-a za definisanje šeme baze podataka, kreiranje klasa i tek nakon toga popunjavanje potrebnim podacima. Ceo postupak kreiranja baze može se prikazati kroz tri koraka:

- 1. kreiranje modela geobaze korišćenjem UML,
- 2. izvoz UML modela u XMI (*XML Metadata Interchange*  stаndаrdni format za rаzmenu podataka) datoteku ili repozitorijum i
- 3. uvoz šema UML modela iz XMI formata u ArcCatalog i opciono generisanje kôda koji definiše specifična ponašanja objekata.

 Na slici 1 prikazana je opšta šema upotrebe UML CASE alata za projektovanje i kreiranje geobaza, uključujući korišćenje UML-a za definisanje šeme geobaze i njeno generisanje (ESRI, 2010).

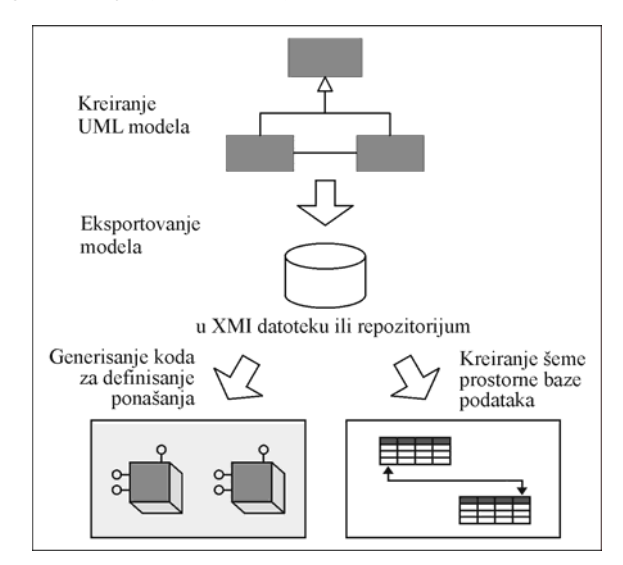

**Slika 1** - Projektovаnje i kreirаnje geobаze UML CASE аlаtom

#### **3. FIZIČKA IMPLEMENTACIJA MODELA GEOBAZE OpmGIS**

 Geobaza OpmGIS, kao ključni segment informacionog sistema, je repozitorijum za prostorno-vremenske skupove podataka za planiranje, praćenje i upravljanje radovima na površinskim kopovima, koji omogućava ne samo vizuelizaciju nego i analizu pohranjenih podataka. U ovoj bazi se evidentiraju podaci o: geološkim istraživanjima, fizičko-hemijskim analizama uzoraka iz ležišta, infrastrukturnim objektima, prirodnim objektima, radnoj sredini (kop, etaže, tehnološki blokovi...), otkopno-utovarnoj opremi, rasterskim podlogama (ortofoto snimci, topografske osnove, elevacioni model...).

 Razvoj geobaze OpmGIS je započet formiranjem paketa *PovrsinskiKop*, unutar paketa *Workspace*, nakon čega su kreirani dijagrami klasa. Klasa je osnovna jedinica modela sistema, pri čemu su primerci klase objekti koji imaju istu strukturu, ponašanje, relacije i semantiku. Na primer, klasom *Busotina* se predstavljaju sve istražno-eksploatacione bušotine sa neophodnim podacima o njima. Dijagram klasa, kao jedan od osnovnih strukturnih dijagrama, opisuje strukturu sistema koristeći klase, atribute, operacije i veze između klasa. Ovih dijagrama, u okviru jedne geobaze, može biti više, naime onoliko koliko je potrebno da struktura bude što preglednija. U ovom radu biće prikazana tri dijagrama klasa: *IstrazniProstor*, *Objekti* i *Tehnologija*.

 Dijagram klasa *IstrazniProstor*, kojim se modeliraju istražni radovi (bušotine i opservirana litologija, interpretacija stratigrafije, rezultati izvršenih analiza kao i kontura ležišta), prikazan je na slici 2. U njemu centralno mesto zauzima klasa *Busotine,* koje je geometrijski definisana kao tačka (*EsriGeometryPoint*). Ona sadrži sledeće atribute: X, Y, Z koordinate, dubinu bušotine i godinu bušenja. Svaki od atributa definisan je, prema tipu podataka koji se unose, kao numerički sa različitim stepenom preciznosti. Tako, na primer, koordinate moraju biti u pokretnom zarezu dvostruke preciznosti (*esriFieldTypeDouble*). Klasa *Busotine* nasleđuje apstraktnu klasu *ProstorneKlase*, a preko nje ESRI klase *Feature* i *Object*. Naime, kada su klase u pitanju, među njima može postojati hijerahija u kojoj podređene klase nasleđuju atribute od nadređenih klasa. Apstraktne klase nemaju sopstvene objekte ali imaju atribute koje nasleđuju njima podređene klase. Njihov osnovni smisao i jeste u grupisanju atributa podređenih klasa. To znači da klasa *Busotine* nasleđuje atribute, veze ili operacije sve tri pobrojane klase.

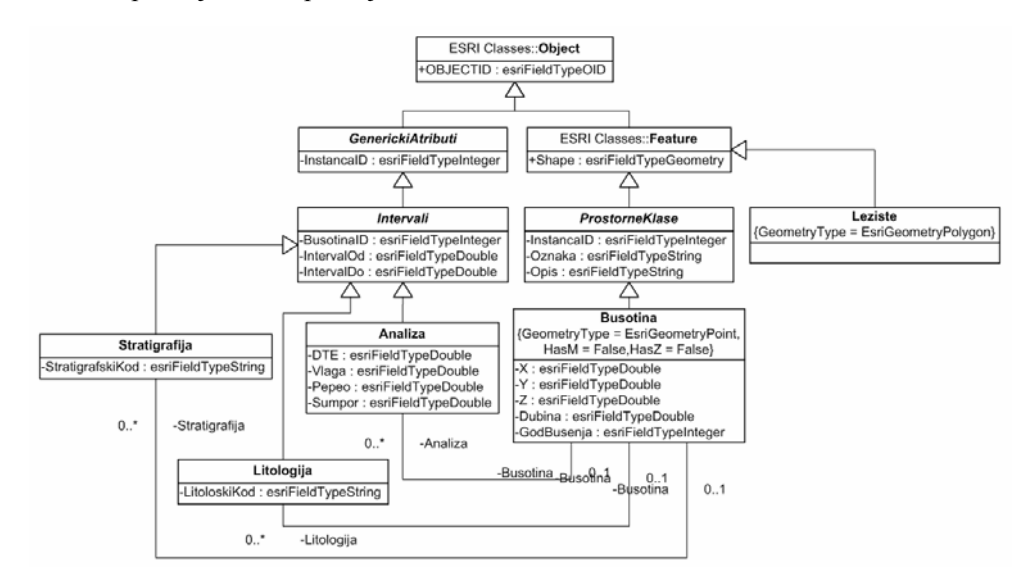

**Slika 2** - Dijagram klasa *IstrazniProstor*

 Za svaku bušotinu rade se analize (petrografsko-mineraloške, fizičkomehaničke, kvalitativne koje obuhvataju tehničku, elementarnu analizu, analizu pepela i topivosti pepela) i utvrđuju litološke i stratigrafske karakteristike. Klase: *Analiza*, *Litologija* i *Stratigrafija* modeliraju rezultate ovih istraživanja. Njihova zajednička svojstva modelira apstraktna klasa *Intervali*, a preko nje i apstraktne klase *GenerickiAtributi* i ESRI klasa *Object*.

 Klase *Analiza*, *Litologija* i *Stratigrafija* su binarnom asocijacijom "jedan prema više" povezane sa klasom *Busotina*, što znači da se za svaku od bušotina, po kartiranim intervalima, unose rezultati analiza, litološki i stratigrafski članovi. Slika 3 prikazuje jednu od tih binarnih asocijacija. U predstojećim fazama razvoja geobaze OpmGIS ove klase će se koristiti za geostatističko modeliranje ležišta.

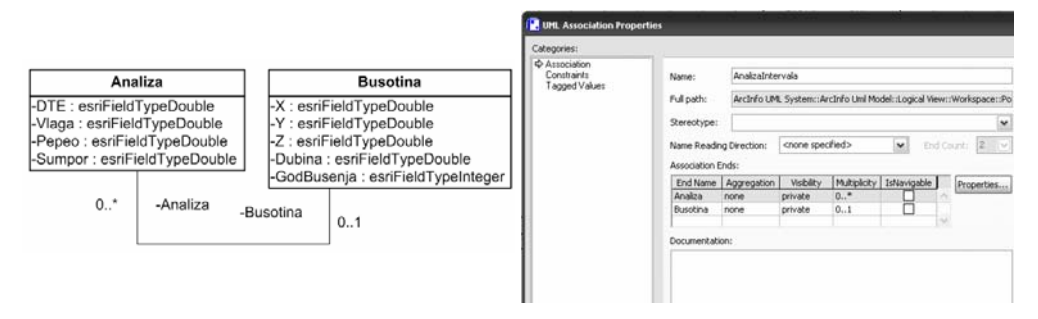

**Slika 3** - Binarna asocijacija između klasa *Busotina* i *Analiza*

 Dijagramom klasa *Objekti* (slika 4) modeliraju se prirodni i infrastrukturni objekti koji se nalaze na eksploatacionom prostoru. Imajući u vidu da se ovi objekti često izmeštaju sa razvojem kopa uvedena je klasa *StanjeRadova* kojom se modelira prostorno-vremenska dimenzija ovih objekata (Shumilov i dr., 2002). Konkretno, atribut *Stanje* iz klase *StanjeRadova* može uzeti neku od vrednosti: početno, završno, tromesečno, polugodišnje, godišnje, itd. Ovim se dobija mogućnost praćenja stanja radova u željenom periodu.

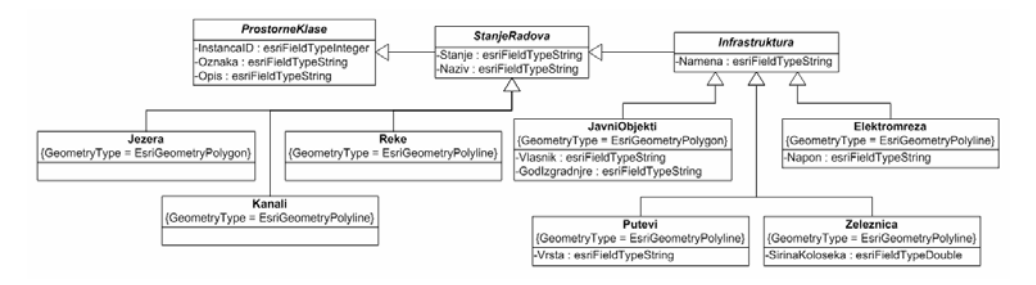

**Slika 4** - Dijagram klasa *Objekti*

 Dijagram klasa *Tehnologija* (slika 5) modelira razvojne faze tehnološkog procesa na površinskom kopu (prati stanje napredovanja radova na etažama, stanje otkopne, utovarne i transportne mehanizacije,...) uzimajući u obzir prostornovremensku komponentu (Jovanović i dr., 2010).

Razvoj ArcGIS geobaze površinskog kopa ... 35

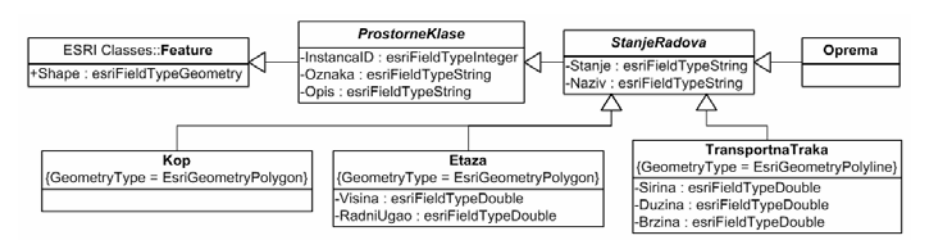

**Slika 5** - Dijagram klasa *Tehnologija*

#### **4. RUKOVANJE PROSTORNIM PODACIMA**

 Verifikacija razvijenog modela je urađena na podacima preuzetim iz "Idejnog projekta sa studijom opravdanosti otvaranja i izgradnje površinskog kopa 'Polje G'". Površinski kop "Polje G" trenutno nije u funkciji. Njegovo otvaranje, okvirno predviđeno za 2015. godinu, omogućiće kontinuiranu proizvodnju uglja za potrebe TE "Nikola Tesla" i nakon prestanka rada površinskog kopa "Veliki Crljeni".

 Popunjavanje geobaze podacima izvršeno je na dva načina: uvozom vrednosti relevantnih podataka raspoloživih u odgovarajućem elektronskom obliku, preuzetim iz baze BpUBS (Gojak i dr., 2011) i direktnim unošenjem u ArcMap-u.

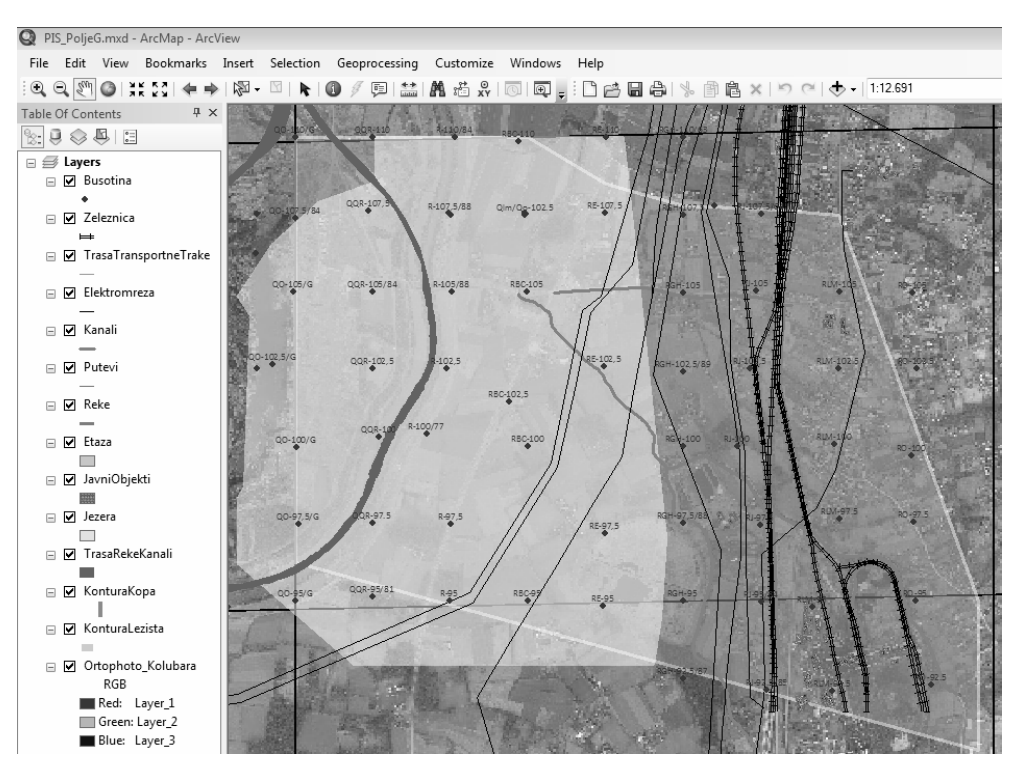

**Slika 6** - Radna karta OpmGIS baze za P.K. Polje "G"

 Slika 6 prikazuje radno okruženje baze OpmGIS sa više tematskih slojeva čiji je sadržaj prikazan u levom delu panela, a u desnom je preklopljen vizuelni prikaz. Kao podloga karte je postavljen prostorno referenciran ortofoto snimak, potom slede poligonalni objekti (kontura kopa, kontura ležišta, javni i privatni objekti, jezera), a na vrhu linijski (putevi, reke, kanali, transportne trake, železničke pruge, eletromreža) i tačkasti objekti (bušotine, oprema) (Stanković i dr., 2008). Svi objekti su georeferencirani, tj. uvedeni u odgovarajući koordinatni sistem Na karti je urađena jednostavna simbolizacija i anotacija objekata, ali sistem omogućava izradu i znatno kompleksnije simbologije (šrafure, boje, oblici simbola, paterni linija, ...).

 Snaga geobaza leži u povezivanju geometrije i alfanumeričkih podataka prostornih objekata, tako da je za svaki od objekata na karti moguće videti ili ažurirati tekstualne i numeričke podatke pridružene prostornom objektu. Na slici 7 je prikaz panela koji se koriste za rukovanje podacima o bušotinama, na levoj strani su atributi prostorne klase, dok su na desnoj strani prikazani karakteristični delovi tzv. atributskih objekata povezanih sa izabranom bušotinom, kroz koje se unose intervalne probe sa podacima o analizama uzoraka, opserviranoj litologiji i interpretiranoj stratigrafiji.

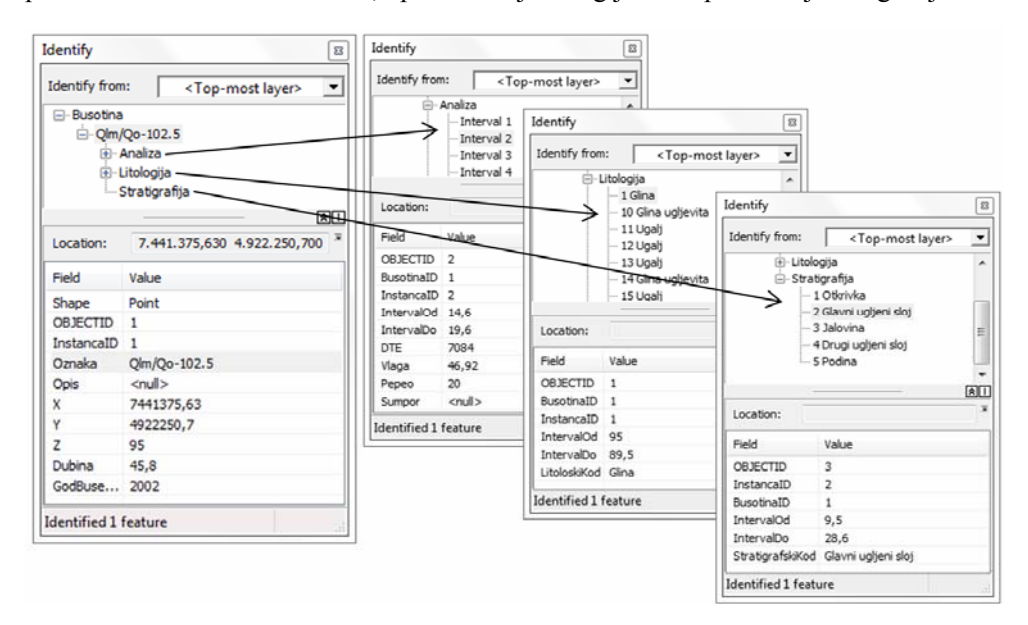

**Slika 7** - Paneli za rukovanje alfanumeričkim podacima

## **5. ZAKLJUČAK**

 U radu je prikazan razvoj geobaze za rudnike sa površinskom eksploatacijom, od faze logičkog modeliranja urađenog korišćenjem jezika UML i CASE alata do implementacije razvojne baze u radnom okruženju ArcGIS. Za razvoj kompleksnih geobaza se preporučuje sistemski pristup: razvoj konceptualnog modela, potom logičko modeliranje podataka i na kraju generisanje fizičkog modela, nakon čega je baza spremna za implementaciju. Implementacija modela baze OpmGIS je predstavljena na primeru površinskog kopa "Polje G", gde je prikazano kako pomoću vizuelnog prikaza korisnici baze (menadžeri, rudarski inženjeri, geolozi,...) mogu steći preglednu sliku celog sistema ali ujedno i jednostavno pristupiti alfanumeričkim podacima. Prikazano rešenje je samo prvi korak u kreiranju integralnog GIS sistema jednog rudnika, tako da će dalje istraživanje u ovoj oblasti obuhvatiti proširenje OpmGIS sistema tematskim klasama vezanim za proizvodnju, integrisanje sa alatima za modeliranje ležišta, proširenje na 3D. U eri ekspanzije web publikovanja podataka na svim poljima, planira se i kreiranje web GIS portala sa sadržajima iz OpmGIS baze.

#### **NAPOMENA**

 Ovaj rad je realizovan u okviru projekta "*Unapređenje tehnologije površinske eksploatacije lignita u cilju povećanja energetske efikasnosti, sigurnosti i zaštite na radu*" (TR 33039) koji finansira Ministarstvo za prosvetu i nauku Republike Srbije u okviru programa istraživanja u oblasti Tehnološkog razvoja za period 2011- 2014. godina.

#### **LITERATURA**

- [1] Burrough, P.A., McDonnel, R.A. (2006): *Principi geografskih informacionih sistema – drugo izdanje, Prostorni informacioni sistemi i geostatistika,* Građevinski fakultet Univerziteta u Beogradu, Beograd.
- [2] Gojak, Z., Mitrović, S., Stanković, R., Kitanović, O. (2011): BPUBS: informacioni sistem za istražne radove ugljenih basena Srbije, *Zbornik radova V Međunarodne konferencije "Ugalj 2011"*, Zlatibor, 66-73.
- [3] Jovanović, M., Tomašević, A., Stanković, R. (2010): Integrisanje alata za modeliranje ležišta u informacioni sistem za upravljanje kvalitetom uglja, *Međunarodni simpozijum "Energetsko rudarstvo"*, Banja Junaković, Apatin, 503-509.
- [4] JP Elektroprivreda Srbije, PD RB Kolubara d.o.o., Kolubara Projekt, (2010): *Idejni projekat sa studijom opravdanosti otvaranja i izgradnje površinskog kopa "Polje G"*, Beograd.
- [5] Naiburg, J.E., Maksimchuk, A.R. (2002): *UML za projektovanje baza podataka,*  CET Computer Equipment and Trade, Beograd.
- [6] Shumilov, S.S., Thomsen, A., Cremers, A.B., Koos B. (2002): Management and visualization of large, complex and time-dependent 3D objects in distributed GIS, *Proceedings of the 10th ACM international symposium on Advances in geographic information systems GIS '02*, McLean, VA (near Washington, DC), USA, 113-118.
- [7] Stanković, R., Kolonja, B., Jovanović, M., Kitanović, O., Stevanović D. (2008): Digitalni resursi za upravljanje kvalitetom uglja, *Međunarodni simpozijum "Elektrane 2008"*, Vrnjačka Banja, 67-75.
- [8] ESRI, (2010): *Introduction to CASE Tools*. http://resources.arcgis.com/content/building-geodatabases-case-tools.
- [9] Link Group, (2011): http://www.linkelearning.com/dlmaterijali/materijali//%20UML/SadrzajNJpdf/%20UML\_01.pdf
- [10] OGC Open Geospatioal Consortium Inc. *Abstract Specifications*. http://www.opengeospatial.org/standards/as
- [11] OGC Open Geospatioal Consortium, (2008): *OGC Reference Model OGC 08- 062r4, Ver.2.0.* http://www.opengeospatial.org/standards/orm